государственное бюджетное общеобразовательное учреждение лицей имени Героя Советского Союза П.И. Викулова городского округа Сызрань Самарской области

Рассмотрено на заседании предметной кафедры протокол №1 от 30.08.2019г.

Проверено Заместитель директора по УВР ГБОУ лицей г.Сызрани 30.08.19г. Зубкова А.Е.

Утверждаю Директор ГБОУ лицей г.Сызрани Приказ № 147 от 30.08.19г. Н.В.Лобачева

**Рабочая программа элективного курса**

**«Компьютерная и инженерная графика»**

Рабочая программа **курса «Компьютерная и инженерная графика»** разработана с учетом требований нормативно-правовых документов:

- Федеральный Закон «Об образовании в Российской Федерации» (от 29.12. 2012 г. № 273-ФЗ);

- Стратегия воспитания в Российской Федерации на период до 2025 года, утвержденная распоряжением Правительства Российской Федерации от 29.05.2015 №996-р;

- Федеральный государственный образовательный стандарт среднего общего образования, утвержденный приказом Минобрнауки России от 17.05.2012 №413 (ред. от 29.06.2017);

- Основная общеобразовательная программа СОО ГБОУ лицей г.Сызрани;

- Положение о рабочей программе учебного предмета, курса, дисциплины ГБОУ лицей г.Сызрани;

- Учебный план ГБОУ лицей г.Сызрани.

Рабочая программа составлена на основе авторской программы Черчение с элементами компьютерной графики (на базе системы автоматизированного проектирования КОМПАС 3D LT) 10—11 КЛАССЫ авторов: доктора педагогических наук, профессора В. В. Степаковой, кандидата технических наук, профессора А. А. Богуславского *Под редакцией* В. В. Степаковой

# **Планируемые результаты изучения курса**

### *Ученик научится:*

*•* анализировать форму изделия и составляющих его частей;

• выполнять (создавать) и деталировать сборочные чертежи ручным и машинным способами и читать их;

• оформлять сборочные чертежи в соответствии с требованиями ГОСТов ЕСКД и требованиями, предъявляемыми к оформлению документов, выполненных машинным способом.

### *Ученик получит возможность научиться*:

• рационально пользоваться чертежными инструментами;

• выполнять (создавать) и редактировать графические объекты и их изображения на экране дисплея;

• выполнять геометрические построения (деление окружности на равные части, сопряжения) ручным и машинным способами;

• читать и выполнять проекционные изображения, развертки простых геометрических тел и деталей на чертежной бумаге и дисплее;

• осуществлять преобразования простой геометрической формы, изменять положение (ориентацию) объекта в пространстве, отображать перечисленные преобразования на бумаге и дисплее;

• анализировать форму детали (с натуры и по графическим изображениям);

• выполнять (создавать) чертеж детали, используя виды, разрезы, сечения (традиционными и техническими средствами);

• отображать форму изделия, выбирая необходимое количество изображений (в том числе главное изображение чертежа);

• оформлять чертежи в соответствии с требованиями ГОСТов ЕСКД и требованиями к чертежам, выполненным на ЭВМ;

• читать чертежи несложных деталей.

#### Общая характеристика курса

Программа «Компьютерная и инженерная графика» (с использованием системы КОМПАС) является курсом, предназначенным для учащихся всех типов учреждений среднего образования. Ее содержание соответствует профильному уровню графической подготовки школьников и представляет собой интеграцию основ графического языка, изучаемого в объеме образовательного минимума (стандарта), и элементов компьютерной графики, осваиваемых на уровне пользователя отечественной образовательной системы трехмерного проектирования КОМПАС 3D LT или более ранних версий системы КОМПАС\*.

Содержание курса предусматривает изучение формы предметов, правил чтения графических изображений, методов и правил графического изображения информации об изделиях; выполнение графической локументации при параллельном овладении ручным и машинным способами.

Программа предполагает освоение системы КОМПАС, применяемой при проектировании изделий и выполнении конструкторской документации. В процессе обучения использование различных версий системы КОМПАС зависит от наличия соответствующих аппаратных средств.

Целью обучения черчению с элементами компьютерной графики является приобщение школьников к графической культуре — совокупности достижений человечества в области освоения ручных и машинных способов передачи графической информации. Цель обучения конкретизируется в следующих основных залачах:

• в изучении графического языка общения, передачи и хранения информации о предметном мире с помощью различных графических методов, способов и правил отображения ее на плоскости, а также приемов считывания;

• в изучении способов создания трехмерных моделей деталей и сборочных единиц машинными метолами:

• в формировании умений выполнять чертежи ручным и машинным способами, в усвоении правил чтения чертежей;

• в развитии логического и пространственного мышления, статических, динамических пространственных представлений;

• в развитии творческого мышления и в формировании элементарных конструкторских умений преобразовывать форму предметов в соответствии с предъявляемыми требованиями.

Структура курса «Черчение с элементами компьютерной графики» состоит из трех блоков, изучаемых в 10-11 классах.

Содержание первого блока (10 класс) позволяет систематизировать представления о форме предметов, выработать умения анализировать форму, графически отображать ее методами проецирования и читать различные изображения, освоить ручные и машинные способы построения виртуальных моделей и чертежей деталей (построение простейших геометрических объектов, используемых для выполнения проекций и их редактирования; создание изображений объемных тел; изменение их положения относительно наблюдателя; получение «проекционной заготовки» чертежа).

Содержание второго блока (10 класс) предусматривает формирование понятия «изделие», развитие умений анализировать форму изделий (деталей), выполнять и читать несложные рабочие чертежи, содержащие виды, разрезы, сечения, а также изучение возможностей системы КОМПАС 3D LT по созданию моделей деталей, чертежей деталей, по выполнению технической документации на несложные изделия (детали).

Содержание третьего блока (11 класс) направлено на изучение сборочных единиц, формирование умений читать, выполнять и деталировать чертежи. Осваиваются возможности системы КОМПАС (в том числе и демонстрационных версий) по созданию сборочных единиц с использованием файлов деталей стандартных элементов, а также особенности оформления конструкторской документации машинным способом.

Курс для учащихся 10—11 классов рассчитан на 136 ч (по 2 ч в неделю; 3 ч — резервное время). По согласованию с администрацией школы возможно увеличение продолжительности изучения курса за счет школьного и регионального компонентов.

Методические рекомендации. Для эффективной организации учебно-воспитательного процесса на уроках черчения необходимо добиваться оптимального сочетания классических и современных методов и приемов обучения, выбирая их с учетом сформированности пространственных представлений, способностей к аналитико-синтетической деятельности и других индивидуальнопсихологических особенностей школьников. При подготовке к урокам следует обратить внимание на методические особенности изложения учебного материала в 10—11 классах, которые приводятся далее.

Учебная программа предполагает равное количество часов на освоение ручного и машинного способов выполнения чертежей. За учителем сохраняется право на обоснованное изменение соотношения в ту или иную сторону.

В 10 классе изучению методов и способов графического отображения предметов на плоскостях проекций предшествуют уроки по систематизации представлений о форме геометрических тел и их положении в пространстве, на которых целесообразно использовать демонстрационные возможности системы КОМПАС 3D LT (без объяснения способов построения изображений геометрических тел).

Изложение теоретического материала по теме о проецировании на одну плоскость проекций и его закрепление рекомендуется проводить с использованием плоских деталей разнообразной формы, отображение которых требует знаний геометрических построений (деление окружности на равные части, построение сопряжений). Нужно обратить внимание учащихся на свойства виртуальных инструментов геометрических построений в системе КОМПАС 3D LT, каждый из которых реализует свой алгоритм построения. При работе в системе следует различать системные (глобальные) и командные (локальные) привязки.

Изучение тем по проецированию на две-три плоскости проекций предлагается проводить на примере геометрических тел и несложных деталей. При использовании системы КОМПАС 3D LT или программы просмотра моделей КОМПАС — Viewer целесообразно использовать возможности изменения текущей ориентации детали при различных режимах отображения. При этом особое внимание уделяется формированию умений анализировать форму, отображать ее на плоскостях

проекций, анализировать полученные изображения, выявляя характерные признаки, обеспечивающие узнавание формы геометрических тел и моделей деталей. Построение трехмерных моделей деталей в системе КОМПАС 3D LT должно быть связано с выполнением эскиза заготовки, содержащего два или три изображения, а их редактирование — с изменением формы, положения в пространстве.

Предлагается логическая последовательность изложения вопросов проецирования по этим темам:

• наблюдение и анализ формы двух (трех) простых геометрических тел (например, призмы, цилиндра);

• проецирование на плоскости проекций каждого геометрического тела;

• анализ изображений проекционного чертежа с выявлением характерных признаков узнавания геометрических тел, чтение изображений;

• наблюдение и анализ формы несложных предметов (моделей деталей), представляющих собой сочетание двух (трех) геометрических тел (например, уголок, стойка, кронштейн и пр.), с последующим выполнением и чтением проекционного чертежа.

При этом на каждом уроке целесообразно использовать систему КОМПАС 3D LT в качестве демонстрационного средства.

В 10 классе программой предусмотрено формирование представлений об изделиях (деталь, сборочная единица, комплекс, комплект) как об объектах, различающихся составом, функциональным назначением, устройством и действием при эксплуатации.

Углубляются и расширяются понятия «анализ формы», «выполнение и чтение графических изображений». Так, при анализе формы деталей выделяются конструктивные элементы, функциональное назначение которых желательно разъяснять на примере различных изделий, применяемых в машиностроении, легкой промышленности и др., используя приемы сравнения, аналогии, обобщения.

Изучая эту тему, целесообразно использовать виртуальные модели, представленные в системе КОМПАС 3D LT.

Раскрывая понятия «виды», «разрезы», «сечения», следует добиваться понимания их проекционной сущности. Выбор необходимых изображений и достаточное количество на графических документах определяются их информативностью и формой изделия.

При выполнении чертежа заготовки (детали) в системе КОМПАС 3D LT желательно обратить внимание на возможность автоматического создания разрезов и сечений. Кроме этого, необходимо раскрыть сущность метода прототипирования, основанного на использовании совокупности сечений простых по форме деталей (например, валика), позволяющего учитывать современные принципы их изготовления.

Условности и упрощения чертежа следует рассматривать как возможность ускорения процесса выполнения чертежей при сохранении полноты информации.

В 11 классе объектами изучения являются несложные сборочные единицы, широко используемые в различных областях деятельности человека. Формируются новые понятия: виды информации об изделии, конструкторская документация на изделие (графическая, текстовая).

Рекомендуется дать школьникам общее представление о назначении и видах графической документации, разрабатываемой на сборочные единицы. При этом большую часть учебного времени следует отводить на изучение изображений, условностей и упрощений, принятых на сборочных чертежах, чтение и деталирование.

Обучая школьников чтению сборочных чертежей, рекомендуется вырабатывать у них определенную последовательность считывания с изображений информации об изделии. Это поможет целенаправленно выбирать необходимую информацию о составе, геометрической форме изделия и отдельных его деталей, относительном положении их между собой, способах соединения деталей, а также о других технических и технологических характеристиках изделия. На этом этапе целесообразно использовать файлы чертежей общего вида.

На протяжении всего курса черчения следует предусмотреть решение задач на преобразование формы трехмерных объектов (деталей сборочных единиц). Решение задач рекомендуется осуществлять на основе элементарных операций: объединение, вырезание, сопряжение, зеркальная копия, сдвиг — и объемного моделирования в системе КОМПАС 3D LT. Рекомендуется дать школьникам общее представление о конструировании и конструкторской деятельности.

Основываясь на возможностях системы КОМПАС 3D LT, желательно показать преимущества

машинного проектирования: облегчение труда конструктора при выпуске и сокращение сроков проектирования изделий и внесения корректив в конструкторскую документацию. Следует подчеркнуть, что появление систем автоматизированного проектирования является логическим этапом на пути совершенствования процесса отображения объектов реального мира.

Изучение теоретического материала необходимо сочетать с выполнением графических работ, содержание которых должно быть направлено:

• на отработку методов, способов и приемов выполнения чертежей различного назначения ручным и машинным способами, а также на формирование умения читать графическую документацию;

• на развитие умения преобразовывать форму геометрических тел и несложных изделий по заданным требованиям.

Для развития пространственных представлений учащихся необходимо всемерно разнообразить формы и функциональное назначение объектов, используемых на уроках черчения, для изучения, анализа, отображения и чтения изображений.

Успеваемость оценивается на основе наблюдений за текущей работой школьников, результатов опроса, осуществляемого в устной, письменной, тестовой формах, результатов проверки обязательных графических и контрольных работ.

Планируя уроки, рекомендуется учитывать примерное распределение времени на изучение тем курса, приведенное в тематическом плане. Однако за учителем остается право перераспределения времени в зависимости от методики преподавания, состава класса и исходной подготовленности школьников. Указанное в программе резервное время используется учителем по его усмотрению, что позволит осуществить графическую подготовку школьников с учетом их индивидуальных особенностей.

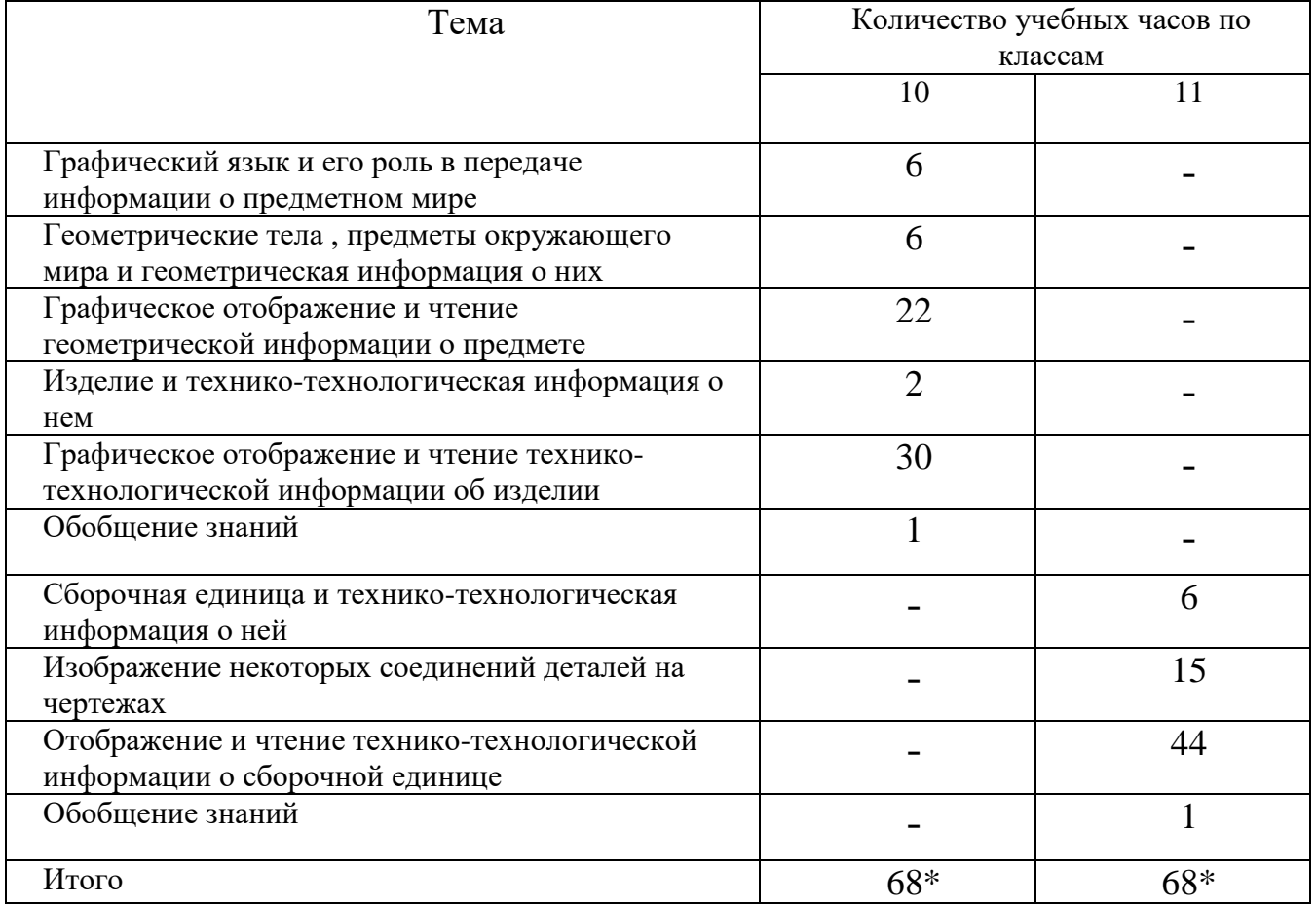

## **Тематическое планирование курса**

### **Содержание курса**

# 10 КЛАСС

#### (68 ч, по 2 ч в неделю; 1 ч — резервное время)

*Блок 1*

Графический язык и его роль в передаче информации о предметном мире (6 ч)

Графический язык. Развитие графического языка как средства общечеловеческого общения. Роль графического языка. Типы графических изображений (рисунки, чертежи, аксонометрические проекции и т. д.). Рабочее место конструктора и его оборудование (графические материалы, инструменты, принадлежности, автоматизированные средства). Рациональные приемы работы чертежными инструментами. Правила безопасной работы с компьютером на уроках черчения. Введение в систему КОМПАС 3D LT (далее КОМПАС 3D LT). Терминологический словарь КОМПАС 3D LT. Носители графической информации (точки, линии, условные знаки, цифры, буквы, тексты). Типы линий чертежа. Инструментальная панель «Геометрия» в КОМПАС 3D LT. Объекты и строка параметров объекта в КОМПАС 3D LT. Расширение панели команд: «Отрезок», «Окружность», «Дуга», «Непрерывный ввод элементов». Отображение на экране дисплея различных типов линий. Редактирование графических объектов. Панель специального управления. Удаление объектов и отмена предыдущего действия. Ввод букв и цифр (текста), строка параметров текста.

Геометрические тела, предметы окружающего мира и геометрическая информация о них (6 ч)

Понятие о предмете и его форме. Информация о предмете. Разнообразие геометрических форм предметов (простых, сложных). Форма простых геометрических тел (состав, структура, размеры и т. д.). Изучение формы геометрических тел с помощью управления изображением в КОМПАС 3D LT: «Увеличение масштаба», «Уменьшение масштаба», «Сдвиг», «Приблизить/отдалить», «Отображение» (каркас, без невидимых линий, невидимые линии тонкие, полутоновое, перспектива). Изменение текущей ориентации. Анализ геометрической формы предмета (с натуры, по графическим изображениям, выполненным на бумаге и экране дисплея).

Графическое отображение и чтение геометрической информации о предмете (22 ч)

Проецирование — метод графического отображения формы. Центральное проецирование. Параллельное (косоугольное, ортогональное) проецирование. Понятие о проекциях. Сравнительный анализ проекции изображений (перспективных, ортогональных, аксонометрических).

Ортогональное проецирование плоских предметов на одну плоскость проекций. Получение изображения проекции детали на экране дисплея с применением пользовательской системы координат.

Построение графических объектов (прямоугольник, многоугольник). Режим «Моделирование объекта» и режим «Автосоздание объекта». Команды операций редактирования объектов: «Сдвиг», «Поворот», «Симметрия», «Масштабирование», «Копия

указанием», «Деформация», «Объединить в макроэлемент», «Разрушить макроэлемент». Использование команды «Точки равномерно по кривой» при выполнении геометрических построений. Чертежи плоских изделий, содержащих сопряжения, вырезы и отверстия различной конфигурации. Выполнение чертежа плоской детали средствами КОМПАС 3D LT. Команды вспомогательных построений (построение чертежа в тонких линиях). Команды «Скругление», «Фаска». Комбинации клавиш для выполнения привязок. Строка параметров объектов и редактирование геометрических объектов. Построение эскизов.

Проецирование на две плоскости проекций простых геометрических тел и моделей деталей. Проецирование на три плоскости проекций. Способы построения на бумаге ортогональных проекций (внутреннего координирования, с помощью постоянной прямой чертежа и др.). Способы преобразования заготовки чертежа в КОМПАС 3D LT с помощью команд «Вырезать», «Вставить». Построение ортогональной проекции с помощью постоянной прямой и др. Чтение ортогональных проекций геометрических тел и деталей. Изображение предметов на дисплее с использованием ортогональной сетки системы КОМПАС 3D LT. Применение команды «Копия» по сетке, или по концентрической сетке для расположения объектов в углах прямоугольной сетки (прямоугольный массив), или по дуге окружности (круговой массив) при построении проекций предметов на дисплее. Редактирование полученных изображений поворотом объекта вокруг указанной точки (команда «Поворот»). Анализ ортогональных проекций (отображаемая и неотображаемая геометрическая информация).

Операции с трехмерными объектами (преобразование формы, изменение положения в пространстве) и отображение их на проекционном чертеже. Библиотека файлов геометрических тел системы КОМПАС 3D LT. Создание простейших геометрических тел (параллелепипед, призма, сфера, конус, тор) с помощью операций «Выдавливание» и «Вращение». Редактирование эскиза заготовки детали с целью изменения формы объекта и взаимного расположения частей относительно друг друга. Выполнение и редактирование проекционного чертежа в системе КОМПАС 3D LT. Моделирование формы предмета по заданным параметрам, условиям и функциональному назначению с последующим изображением полученной модели на плоскостях проекций (на бумаге и экране дисплея).

Аксонометрические проекции. Изометрическая проекция. Способы построения на бумаге аксонометрических проекций некоторых геометрических тел и деталей. Получение заготовки изометрической проекции в системе КОМПАС 3D LT. Чтение аксонометрических проекций. Технический рисунок. Приемы выполнения технического рисунка. Процесс создания сложных поверхностей с помощью кинематической операции (по сечениям). Понятие о кривой Безье и NURBS-кривой. Понятие о пространственных кривых. Развертывание поверхностей развертки и их применение. Графическое отображение развертки поверхности предмета. Построение чертежей разверток некоторых простых геометрических тел и несложных деталей с помощью чертежных инструментов и ЭВМ. Чтение чертежей разверток. Конструирование несложных деталей из листового материала и построение развертки сконструированного изделия.

## Обязательный минимум графических работ

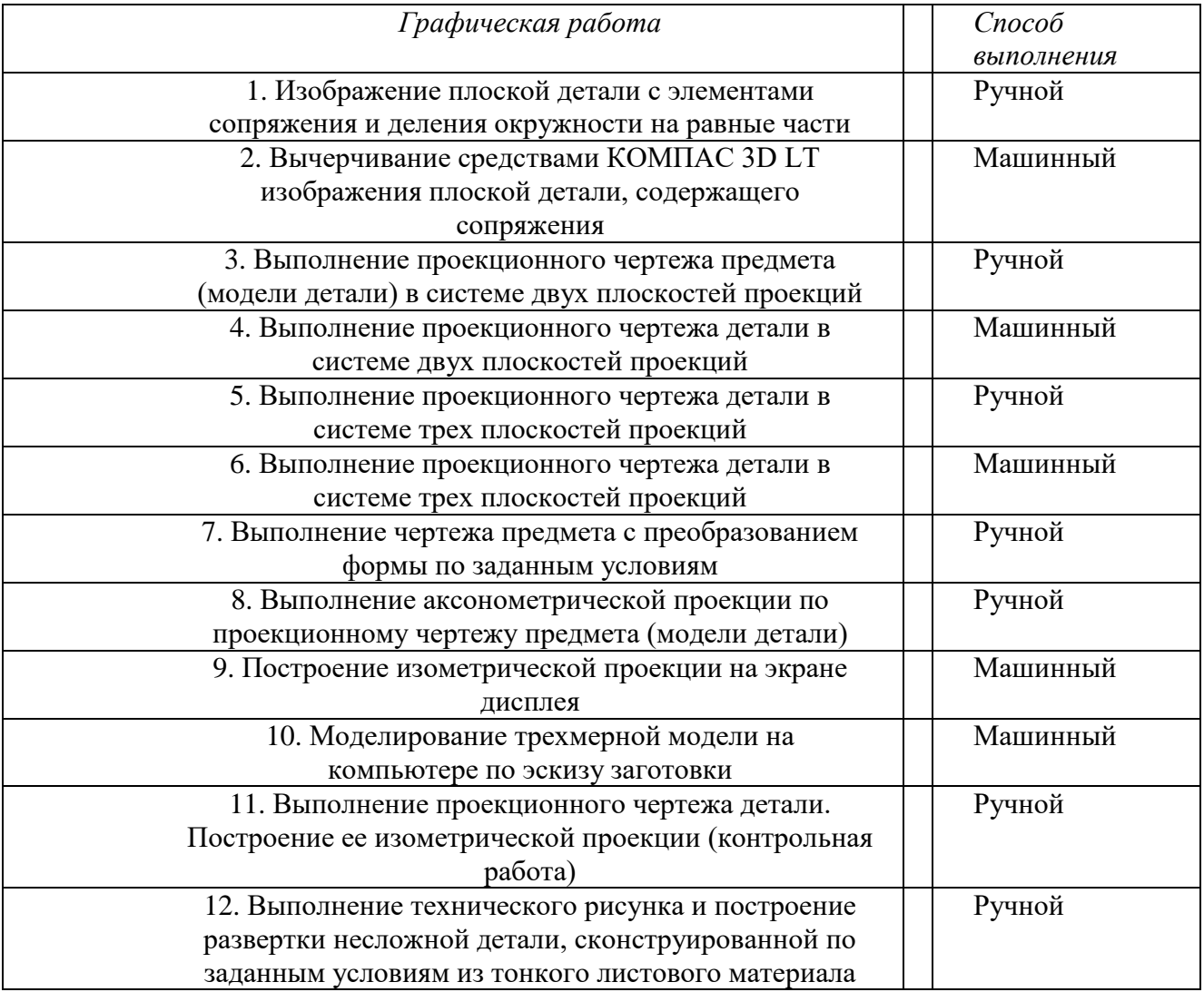

## *Блок 2*

Изделие и технико-технологическая информация о нем (2 ч)

Понятие об изделии (детали, сборочные единицы, комплексы, комплекты). Техническая информация об изделиях (форма, размеры, материал, функциональное назначение, технические, технологические и эксплуатационные требования). Общее представление о детали и ее конструктивных элементах. Графическое отображение и чтение техникотехнологической информации об изделии (30 ч)

Чертеж как основной графический документ, содержащий информацию об изделии. Общие сведения о чертежах различного назначения (рабочий и аксонометрический чертежи, чертеж общего вида, сборочный чертеж и др.). Понятие о государственных стандартах ЕСКД. Основные требования к оформлению чертежей. Форматы. Настройка системы и новых документов в КОМПАС 3D LT. Масштабы. Масштабирование изображений в системе КОМПАС 3D LT. Графические носители технической информации на чертежах (изображение, условные знаки, цифры, текст и др.). Строка параметров текста в системе КОМПАС 3D LT. Задание

системных параметров текста новых документов командой «Настройка». Использование строки параметров объекта «Текст» для ориентации текстовой строки на поле чертежа. Введение в текст специальных символов и знаков. Понятие о слое. Виды и их масштабирование. Закрашивание фигур цветом. Передача информации о форме детали на чертежах. Изображения на чертежах: виды (основные, местные), разрезы, сечения (наложенные, выносные). Построение разрезов и сечений с использованием чертежных инструментов и системы КОМПАС 3D LT. Сплайны, кривые Безье, NURBS-кривые (создание и редактирование). Штрихование замкнутой области на экране дисплея при выполнении разрезов и сечений (команда «Штриховка»). Разрезы на аксонометрических изображениях деталей с использованием чертежных инструментов и системы КОМПАС 3D LT. Выбор главного изображения чертежа и необходимого числа изображений. Условности и упрощения в изображении формы деталей на чертежах. Передача информации о размерах детали на чертежах. Правила нанесения размеров на чертеже по ГОСТу. Настройка параметров размеров в системе КОМПАС 3D LT.

Инструментальная панель размеров. Нанесение линейного, диаметрального и радиального размеров на чертеже. Расширенная панель линейных размеров. Передача информации о материале детали. Условное изображение различных материалов в разрезах и сечениях. Команда «Штриховка» (выбор типа штриховки для различных материалов, строка параметров объекта «Штриховка»). Последовательность выполнения чертежа ручным и машинным способами. Создание подобных плоских геометрических фигур по оригиналу в системе КОМПАС 3D LT. Проведение вспомогательных линий (команды «Горизонталь», «Вертикаль», «Параллельные прямые»). Изменение свойств выбранных объектов (строка параметров объекта). Чтение чертежей. Советание рабочих пробочих чертежей. Конструирование несложных деталей по заданным параметрам, условиям и функциональному назначению. Выполнение чертежа сконструированного изделия (3 ч).

Обобщение знаний (1 ч)

Систематизация основных графических понятий.

### Обязательный минимум графических работ

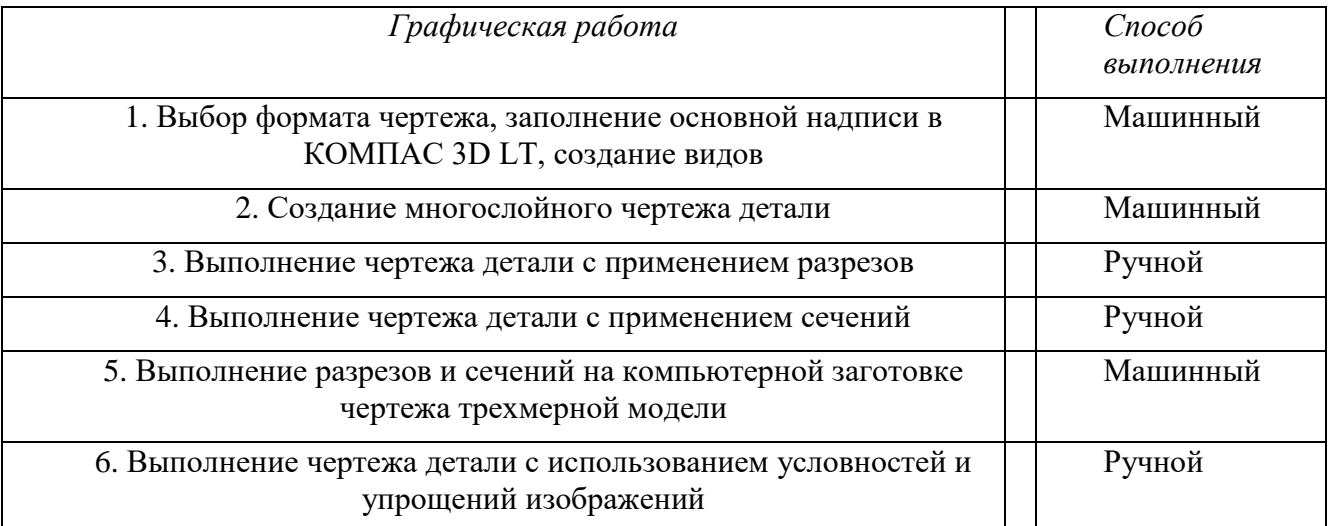

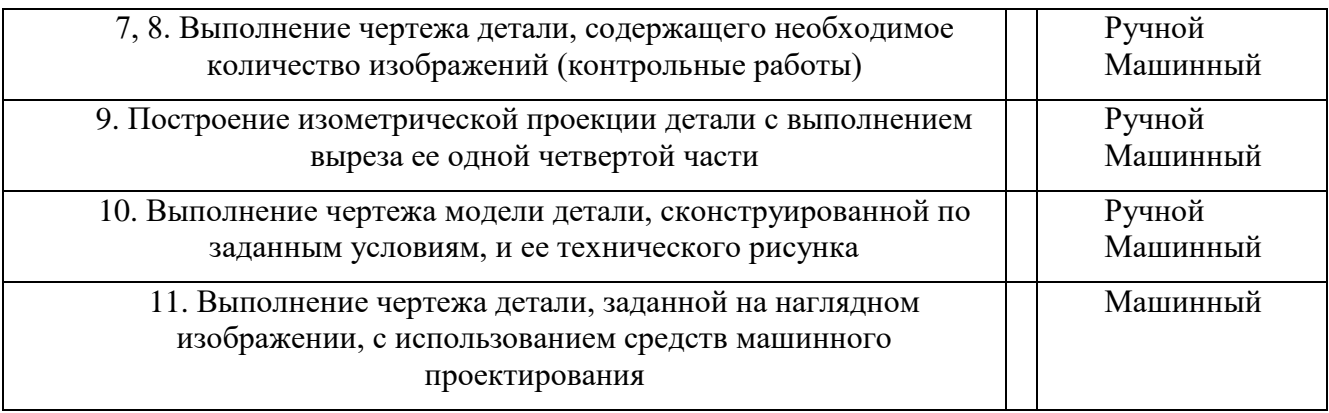

# 11 КЛАСС

(68 ч, по 2 ч в неделю; 2 ч — резервное время)

*Блок 3*

Сборочная единица и технико-технологическая информация о ней (6 ч)

Понятие о сборочной единице. Стандартные и оригинальные детали сборочных единиц. Положение и взаимодействие составных частей и деталей в сборочных единицах. Библиотека файлов чертежей стандартных и типовых деталей.

Изображение некоторых соединений деталей на чертежах (15 ч)

Общие сведения о соединениях деталей. Разъемные и неразъемные соединения деталей (резьбовые, шпоночные, сварные, клееные, сшивные, заклепочные и др.).

Условное изображение и обозначение резьбы. Использование команд «Ввод дуги» и «Эквидистанта» для обозначения резьбы. Чертежи резьбовых соединений (болтовые, винтовые). Чертеж шпоночного соединения. Чертеж штифтового соединения. Чертеж сварного и паяного соединений. Чертеж клееного и сшивного соединений. Чертеж заклепочного соединения.

Отображение и чтение технико-технологической информации о сборочной единице (44 ч)

Виды графической документации, отображающие информацию о сборочных единицах (чертежи общего вида, сборочные чертежи, монтажные чертежи, схемы, спецификация и др.). Чертежи общего вида. Сборочные чертежи.

Сравнительный анализ отображения состава сборочной единицы на чертежах общего вида, сборочных чертежах, в спецификации. Условные изображения материалов на сборочных чертежах.

Изображения на сборочных чертежах (виды, разрезы, сечения). Условности и упрощения, применяемые при изображении сборочной единицы (повторяющиеся элементы, стандартные детали и пр.). Изменение свойств графических объектов в системе КОМПАС 3D LT. Понятие о фрагменте. Создание фрагмента. Команда «Объединить в макрообъект». Использование папки обмена (буфера обмена) для вставки фрагментов на разрабатываемый чертеж. Разрушение макрообъекта. Редактирование сплайнов.

Передача информации о размерах на сборочных чертежах (размеры габаритные, монтажные, характерные и т. д.). Правила нанесения размеров на сборочных чертежах. Техническая и технологическая информация на сборочных чертежах.

Выполнение сборочных чертежей. Чтение сборочных чертежей. Выполнение средствами машинной графики сборочного чертежа изделия из готовых блоков, содержащих чертежи деталей, входящих в сборку.

Деталирование чертежей сборочных единиц. Деталирование многослойного сборочного чертежа в системе КОМПАС 3D LT. Создание фрагментов каждой детали, сохранение их в виде отдельных файлов.

Конструирование недостающих деталей сборочных единиц по заданным условиям. Выполнение рабочего чертежа сконструированной детали.

Создание сборочного чертежа изделия средствами машинной графики из ранее созданных фрагментов, простановка размеров и заполнение технических требований на чертеже. Заполнение спецификации в системе КОМПАС 3D LT.

Обобщение знаний (1 ч)

Систематизация основных графических понятий.

### Обязательный минимум графических работ

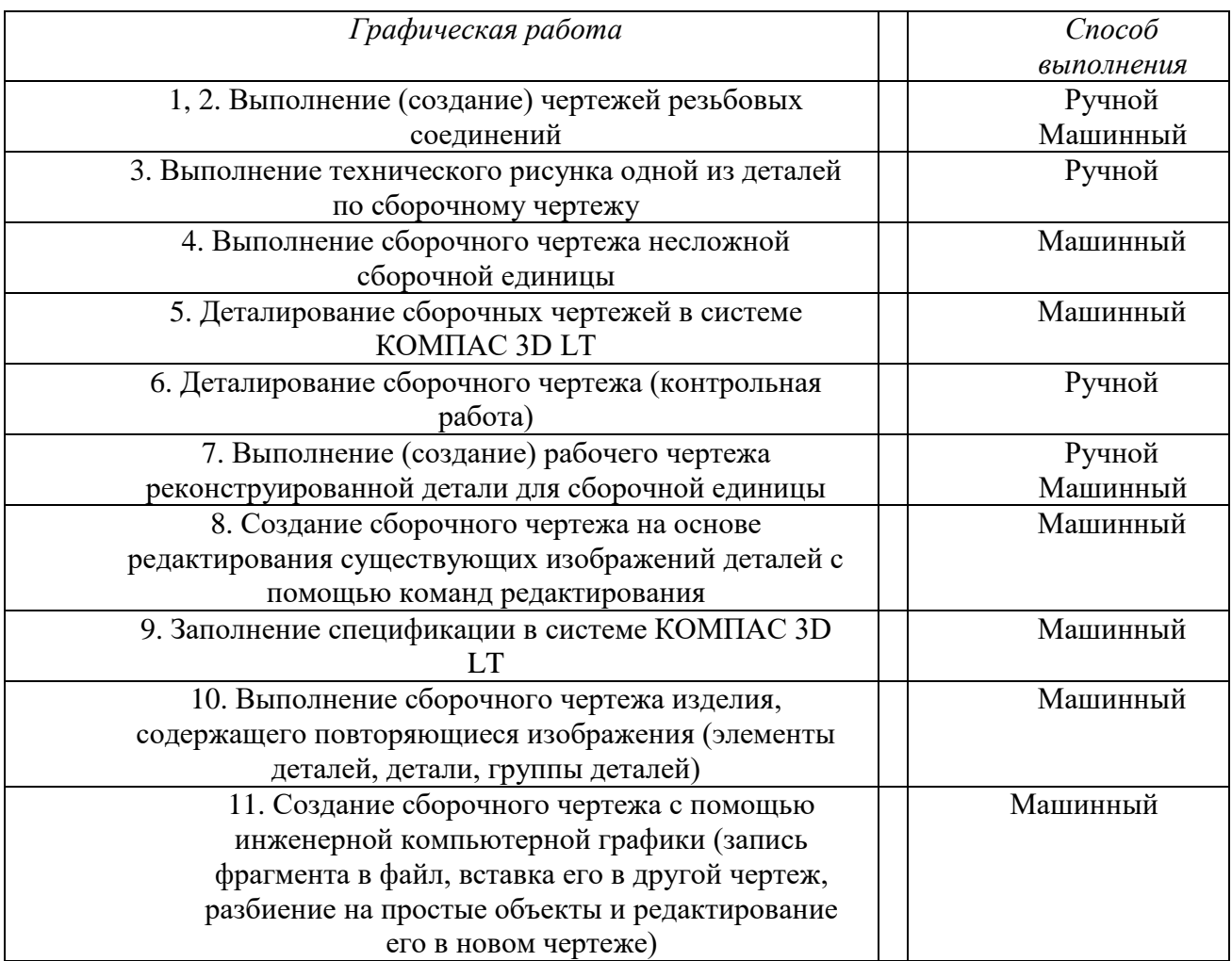

Для реализации курса используется образовательная система КОМПАС 3D LT 5.11 (некоммерческая версия).

Система КОМПАС 3D LT служит для выполнения учебных проектно-конструкторских работ в различных отраслях деятельности. Она может успешно использоваться школьниками при изучении курса «Черчение», на уроках информатики, геометрии, а также для профориентации учащихся.

КОМПАС 3D LT разработана специально для операционной среды MS Windows и в полной мере использует все ее возможности и преимущества для предоставления пользователю максимальной эффективности и удобства в работе.

Требования к аппаратным средствам

Система КОМПАС 3D LT предназначена для использования на персональных компьютерах типа IBM PC 486/Pentium, работающих под управлением русскоязычной (локализованной) либо корректно русифицированной версии операционных систем MS Windows 95/98/NT/2000.

Минимально возможная конфигурация компьютера для установки и запуска системы:

- процессор  $486DX2-66$ ;
- оперативная память 16 Мб;

• графический адаптер SVGA с видеопамятью 512 кб (поддерживающий разрешение не менее 800\*600\*16 цветов);

- цветной монитор SVGA;
- привод CD-ROM;
- свободное пространство на жестком диске не менее 20 Мб;
- манипулятор «мышь», совместимый с MS Mouse.

Характеристики компьютера, рекомендуемые для эффективной работы с КОМПАС 3D LT:

- процессор Pentium 133 и выше;
- оперативная память 32 Мб;

• графический адаптер SVGA с видеопамятью 1 Мб и более (поддерживающий разрешение не менее 800\*600\*256 цветов);

• цветной монитор SVGA с размером диагонали экрана 17" и более.

В помощь учителю черчения можно рекомендовать ресурсы Интернета по применению систем КОМПАС 3D:

- образовательный сайт: [http://www.kompas-edu.ru](http://www.kompas-edu.ru/)
- сайт АСКОН: [http://www.ascon.ru](http://www.ascon.ru/)
- сайт технической поддержки:<http://kompas-kolomna.ru/forum>

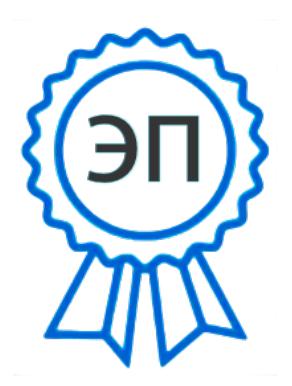

C=RU, O="ГБОУ лицей г.Сызрани ", CN=Лобачева Наталья Владимировна, E=licey\_szr@samara.edu.ru 008a616bdaf9f785dc 2021.06.10 15:50:25+04'00'